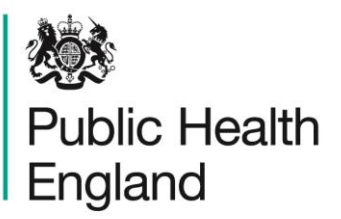

Protecting and improving the nation's health

## **ICU Data Capture System** User Manual

Self Help

### <span id="page-1-0"></span>About Public Health England

Public Health England exists to protect and improve the nation's health and wellbeing, and reduce health inequalities. It does this through world-class science, knowledge and intelligence, advocacy, partnerships and the delivery of specialist public health services. PHE is an operationally autonomous executive agency of the Department of Health.

Public Health England Wellington House 133-155 Waterloo Road London SE1 8UG Tel: 020 7654 8000 [www.gov.uk/phe](http://www.gov.uk/phe) Twitter: [@PHE\\_uk](https://twitter.com/PHE_uk) Facebook: [www.facebook.com/PublicHealthEngland](http://www.facebook.com/PublicHealthEngland)

#### © Crown copyright 2015

You may re-use this information (excluding logos) free of charge in any format or medium, under the terms of the Open Government Licence v2.0. To view this licence, visit [OGL](https://www.nationalarchives.gov.uk/doc/open-government-licence/version/2/) or email [psi@nationalarchives.gsi.gov.uk.](mailto:psi@nationalarchives.gsi.gov.uk) Where we have identified any third party copyright information you will need to obtain permission from the copyright holders concerned. Any enquiries regarding this publication should be sent to [ICCQIP.surveillance@phe.gov.uk](mailto:ICCQIP.surveillance@phe.gov.uk)

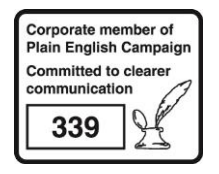

# <span id="page-2-0"></span>Document History

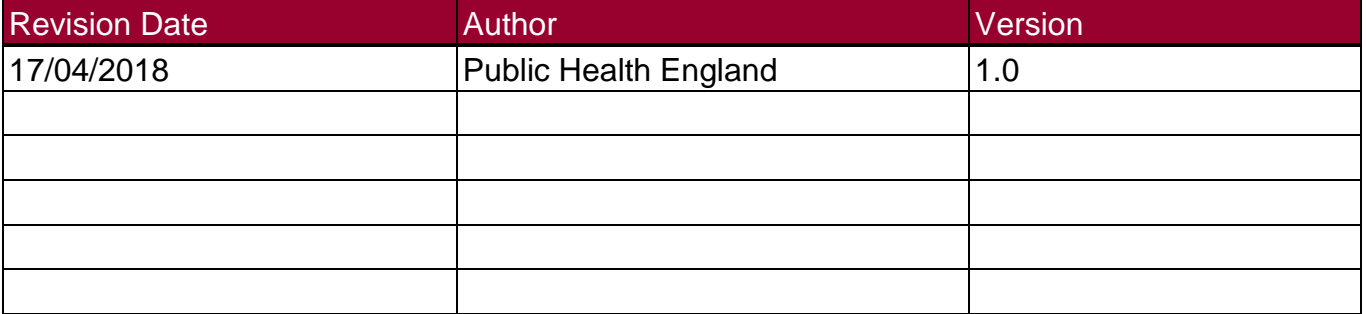

### **Contents**

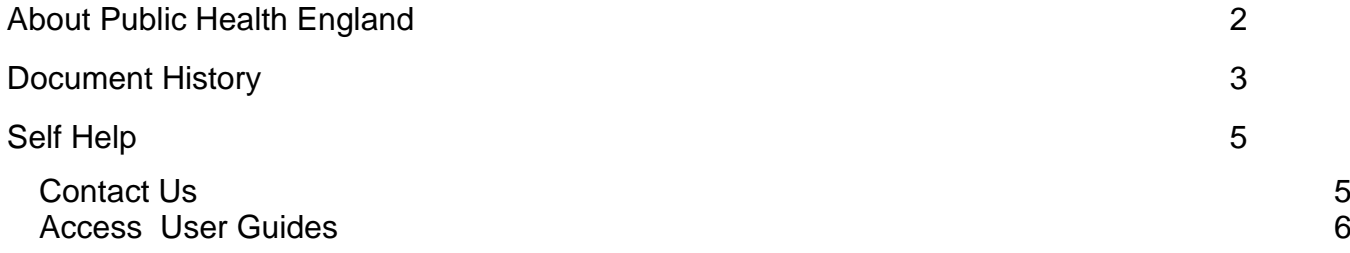

# <span id="page-4-0"></span>Self Help

#### <span id="page-4-1"></span>Contact Us

You can contact the ICCQIP team by navigating to the home page of the 'ICU DCS Help & Support' section and selecting 'Please email the ICCQIP inbox' link under the 'Register' section of the screen on the ICU DCS System. This will direct you to the section where you will be able to send an email about your query.

- Go to [https://icudcs.phe.org.uk](https://icudcs.phe.org.uk/)
- The ICU DCS System will display the "Home Dashboard" screen per below

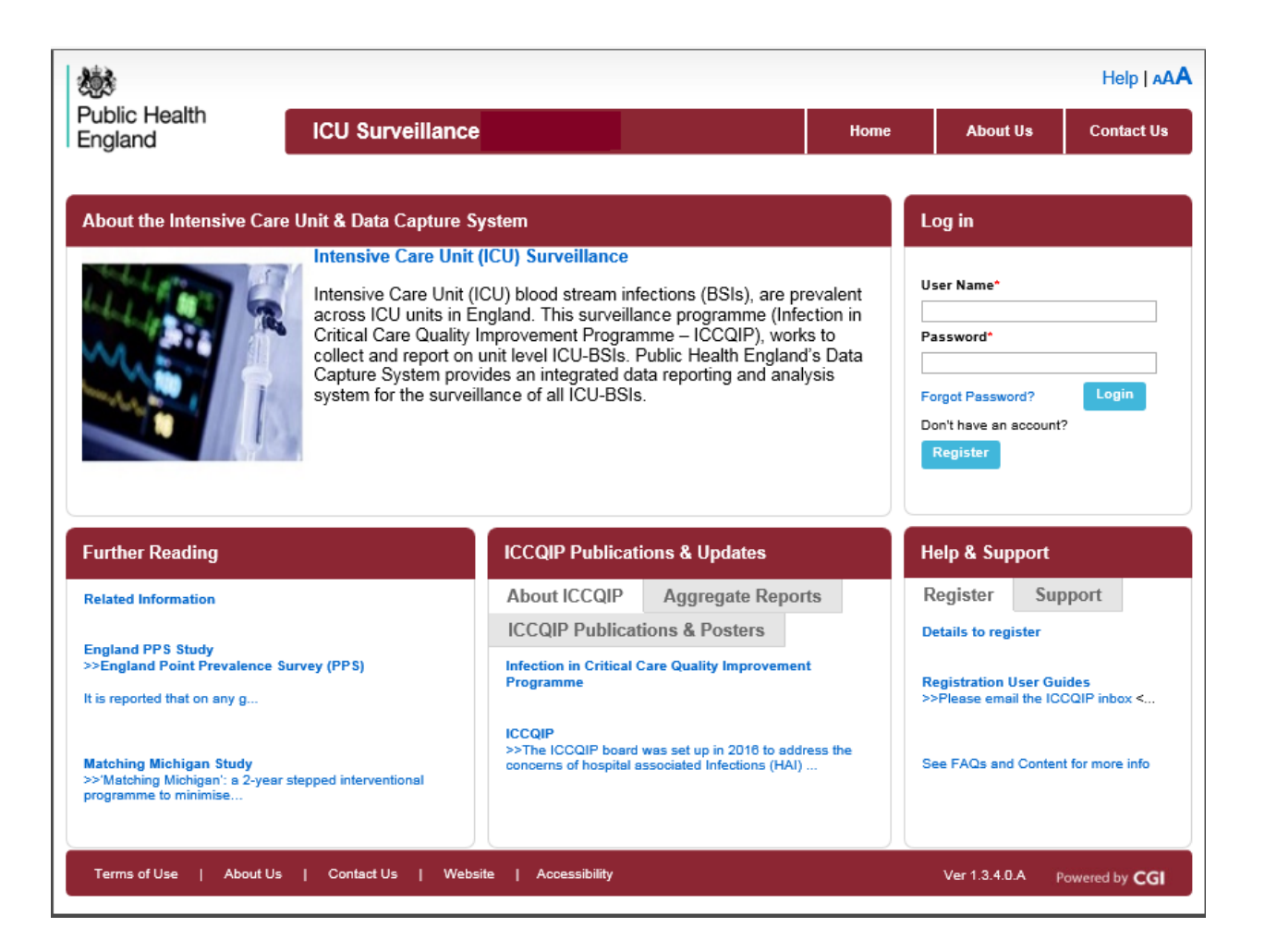

- Select "the register link" in the Help & Support section on the ICU DCS System and navigate to the 'Please email the ICCQIP inbox'
- The ICU DCS System will display a new page where you will be able to send a query to the ICCQIP inbox [\(iccqip.surveillance@phe.gov.uk\)](mailto:ICCQIP.surveillance@phe.gov.uk)
- This will redirect you to your e-mail account
	- Click on the hyperlink
	- From your email account you can contact us
- Alternatively, if you are logged onto your email account, you can copy and paste ["iccqip.surveillance@phe.gov.uk"](mailto:ICCQIP.surveillance@phe.gov.uk) into the "To" section of a new email.

You will need to ensure you have access to the email account used – Public Health England's response will be sent to the email address which you have used to contact us. If a response by email is not appropriate, please provide an alternative method of contact.

#### <span id="page-5-0"></span>Access User Guides

User Guides can be accessed regardless of whether you are logged onto the system by selecting the "Register" tab underneath the "Help & Support" banner of the ICU DCS homepage. Click on the "Registeration User Guides" link which will direct you access to User Guides or Protocols for the ICU DCS System.

To view each userguide manual please click the relevant hyperlink which will direct you to a .PDF document.